## How to Access the Kurzweil Universal Library

(MAC and PC)

- 1. Open the Kurzweil Program
- 2. Go to File and select Open From Library (PC) or Open from Universal Library (MAC)
- 3. Once here, you will see many folders, depicted below. Click UWW Stori Server (altmedcsd)

PC

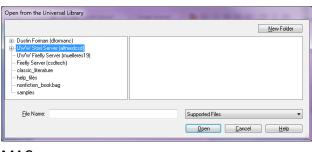

## MAC

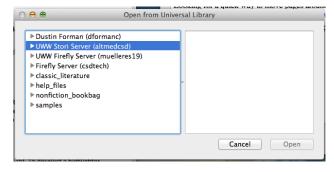

- 4. All of your books will be under Public. You will need to navigate to the appropriate class and text. (Example Below)
  - a. Please note that you will have to click on the appropriate choice and then press the plus symbol next to it to expand the folder

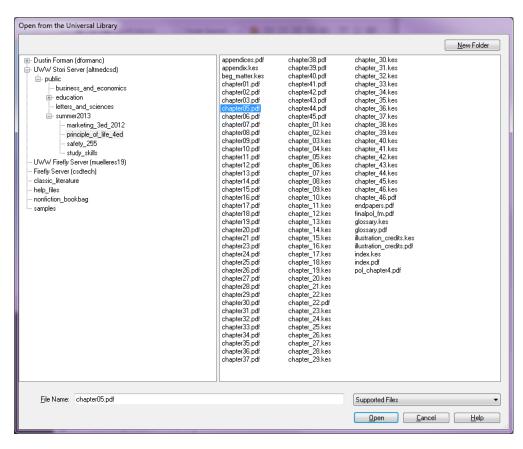